# INSTRUÇÕES PARA CADASTRO E RETIRADA DE NOTIFICAÇÃO DE RECEITA SUJEITA AO CONTROLE ESPECIAL – PORT.344/98

Diretoria de Vigilância Sanitária do Tocantins - DVISA

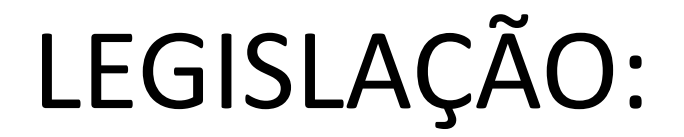

• **Portaria n.º 344, de 12 de maio de 1998.** 

**[HTTP://BVSMS.SAUDE.GOV.BR/BVS/SAUDELEGIS/SVS/1998/PRT0344\\_12\\_05\\_1998\\_REP.HTML](http://bvsms.saude.gov.br/bvs/saudelegis/svs/1998/prt0344_12_05_1998_rep.html)**

• **PORTARIA Nº 6, DE 29 DE JANEIRO DE 1999.** 

**[HTTP://WWW.ANVISA.GOV.BR/SCRIPTSWEB/ANVISALEGIS/VISUALIZADOCUMENTO.ASP?ID=684&VERSAO=2](http://www.anvisa.gov.br/scriptsweb/anvisalegis/VisualizaDocumento.asp?ID=684&Versao=2)**

## • **RESOLUÇÃO Nº 11, DE 22 DE MARÇO DE 2011.**

**[HTTP://BVSMS.SAUDE.GOV.BR/BVS/SAUDELEGIS/ANVISA/2011/RES0011\\_21\\_03\\_2011.HTML](http://bvsms.saude.gov.br/bvs/saudelegis/anvisa/2011/res0011_21_03_2011.html)**

- ENDEREÇO DA DVISA:
	- Av. LO-02, QD. 104 Norte, Lt. 30 (3º Andar) Edifício Lauro Knopp Anexo I da Secretaria de Saúde) Palmas – TO, CEP: 77.001-036
- <https://goo.gl/maps/Kd23yn5NCoq>

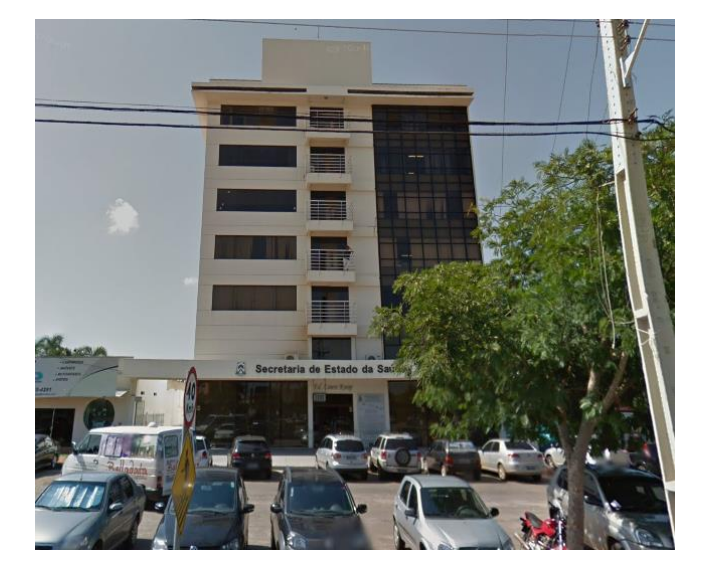

- FIQUE ATENTO AO HORÁRIO DE ATENDIMENTO PARA ENTREGA DE RECEITAS QUE ESTÁ DISPONÍVEL NO SITE [www.vigilancia-to.com.br](http://www.vigilancia-to.com.br/) .
- NÃO PERCA A VIAGEM, ANTES DE VIR À DVISA VERIFIQUE NO SITE SE HÁ AVISOS SOBRE EVENTUAIS ALTERAÇÕES DE HORÁRIO OU PROBLEMAS PARA ATENDIMENTO.

Dúvidas pelo e-mail: [receituario.to@gmail.com](mailto:receituário.to@gmail.com)

# CADASTRAMENTO

- Acessar o site <http://www.vigilancia-to.com.br/receituario/> e escolher a ficha cadastral compatível.
	- Ficha cadastral médico, cirurgião dentista e médico veterinário.
	- Ficha cadastral hospital, clínica com regime de internação, CAPS etc.
	- Ficha cadastral vigilância sanitária municipal e Secretaria municipal de saúde.
- Fazer o download da ficha cadastral, preencha eletronicamente e imprima.

### **O cadastramento pode ser feito de duas formas:**

### 1- **Pessoalmente:**

O Profissional (médico, dentista ou médico veterinário), Responsável Técnico pela instituição (hospital, clínica e similar), Coordenador de Vigilância Sanitária ou Secretário de Saúde deve comparecer **pessoalmente** à Vigilância Sanitária Estadual munido da Ficha Cadastral preenchida, dos documentos relacionados nesta e do carimbo profissional. Nesta situação não há necessidade de reconhecer firma da assinatura. Não há necessidade de cópia dos documentos, os originais serão escaneados e devolvidos. Se apresentar cópia, os originais devem estar juntos para conferência.

### 2- **Por meio de terceiros:**

A **FICHA CADASTRAL** deve ser preenchida corretamente, com reconhecimento de firma em **UMA DAS TRÊS** assinaturas, e entregue na sede da diretoria de Vigilância Sanitária acompanhada de cópia ou originais dos documentos solicitados. Apenas a cópia do documento de identificação deve ser autenticado em cartório: CRM, CRO, CRMV para profissional ou Responsável Técnico; Documento de Identificação de Estrangeiro para estrangeiros sem CRM; RG para Sec. de Saúde ou coordenador de VISA.

### ATENÇÃO: FORMULÁRIO E REQUISIÇÃO SEMPRE EM **UMA VIA** .

Dúvidas pelo e-mail: [receituario.to@gmail.com](mailto:receituário.to@gmail.com)

# CADASTRAMENTO

- A equipe da DVISA irá conferir a ficha cadastral e os documentos para o cadastro.
- A cada 3 anos OU quando houver alteração de endereço deve ser feito um recadastramento com o preenchimento de nova ficha cadastral com a documentação solicitada. Em caso de recadastramento não há necessidade de reconhecimento de firma da assinatura. Será conferida com a da ficha cadastral anterior.
- As assinaturas da ficha cadastral serão usadas para conferir a assinatura da requisição. SE A ASSINATURA DA REQUISIÇÃO ESTIVER DIFERENTE DA FICHA CADASTRAL SÓ SERÁ ENTREGUE PARA O TITULAR. NÃO SERÁ ENTREGUE PARA TERCEIROS.

### **PREENCHIMENTO ELETRÔNICO**.

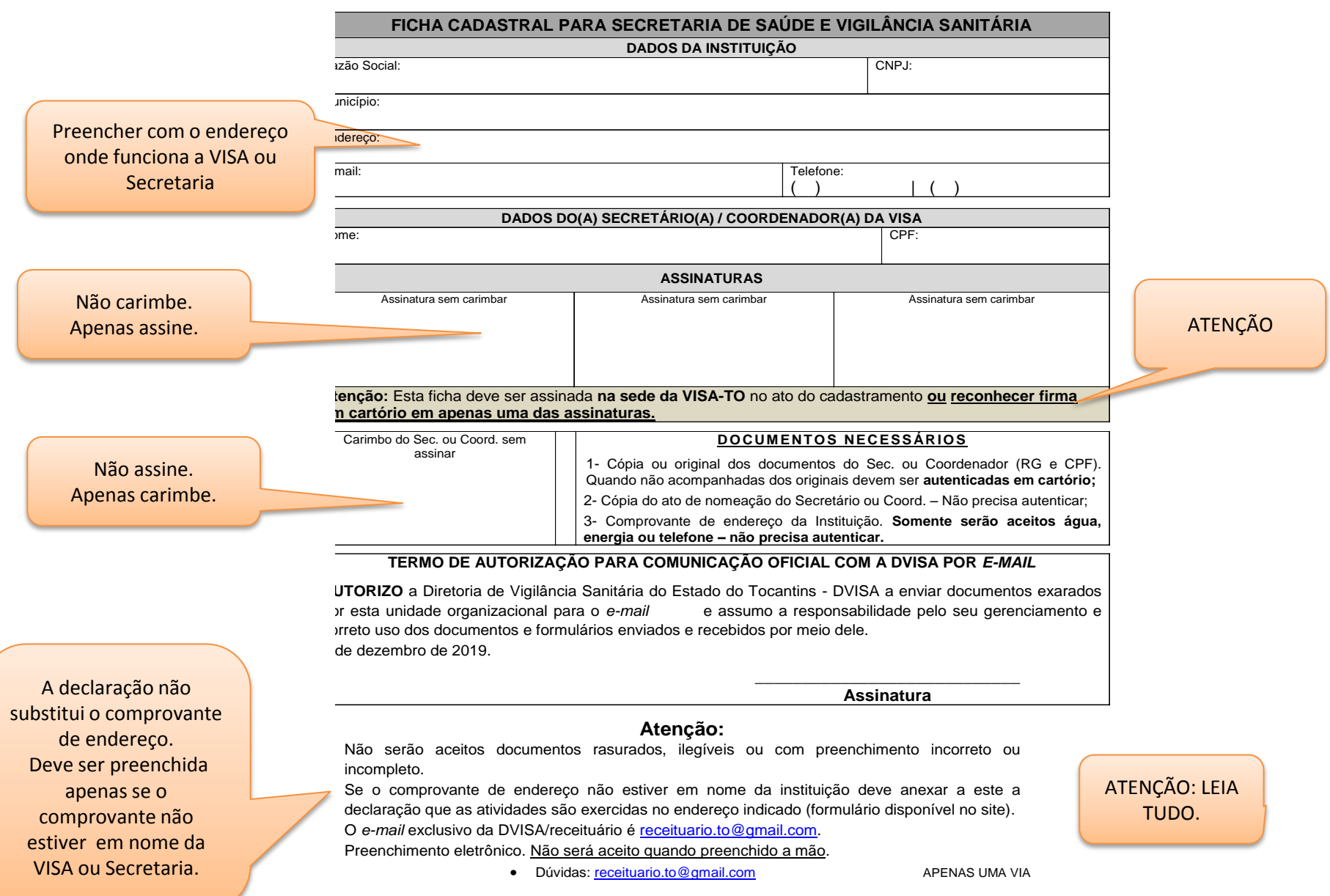

### **PREENCHIMENTOELETRÔNICO**.

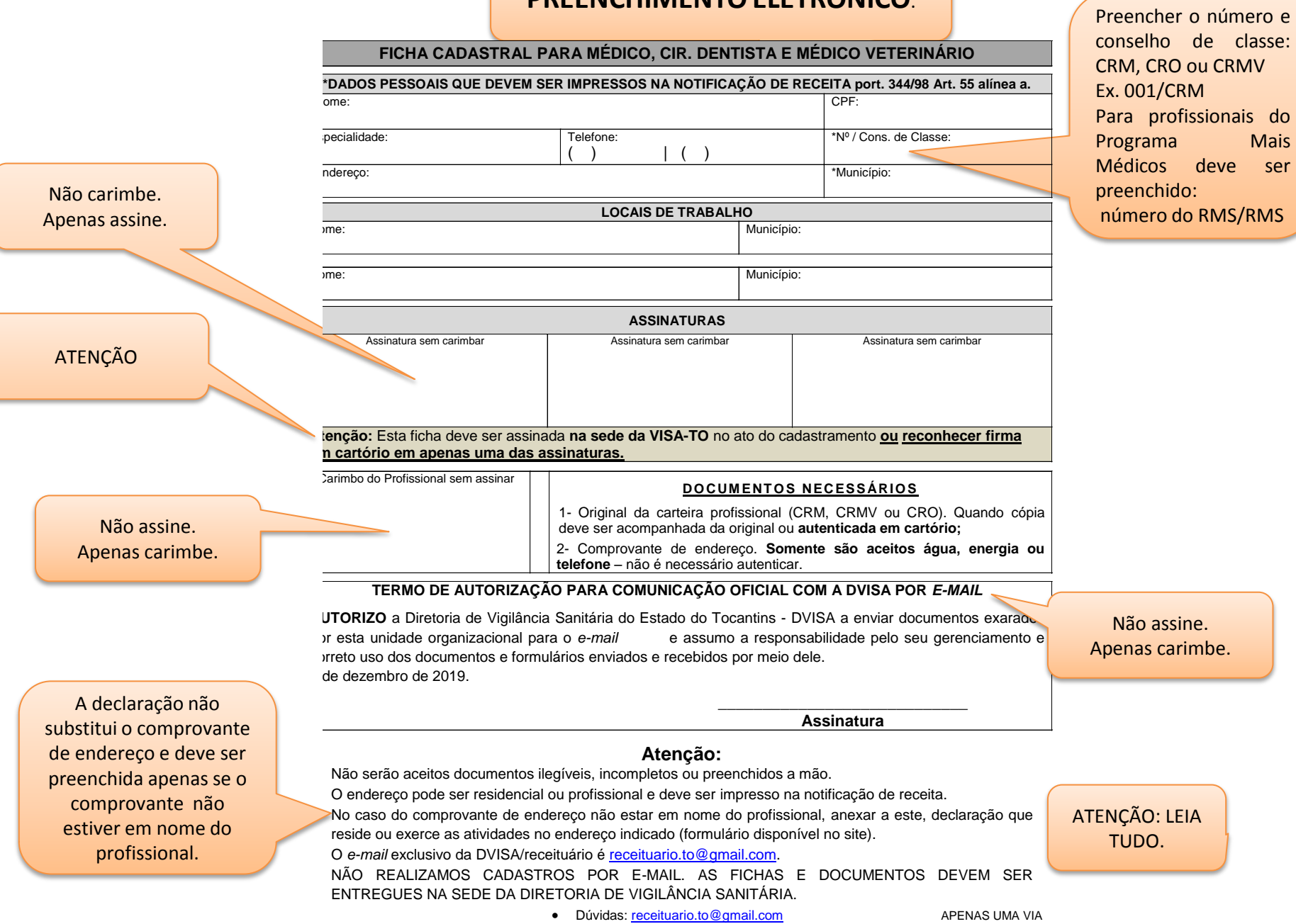

 $\sqrt{2}$ 

### **PREENCHIMENTO ELETRÔNICO.**

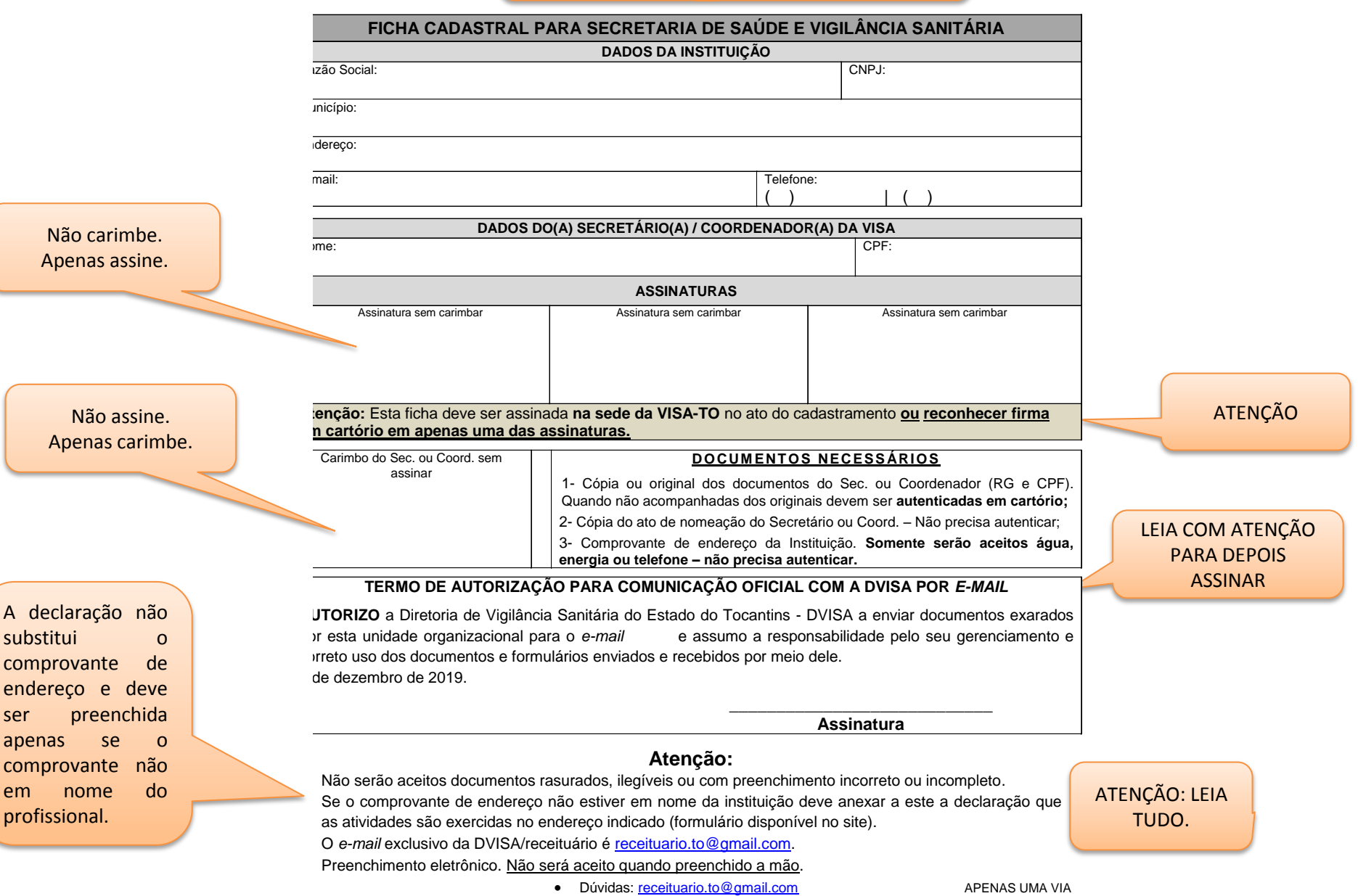

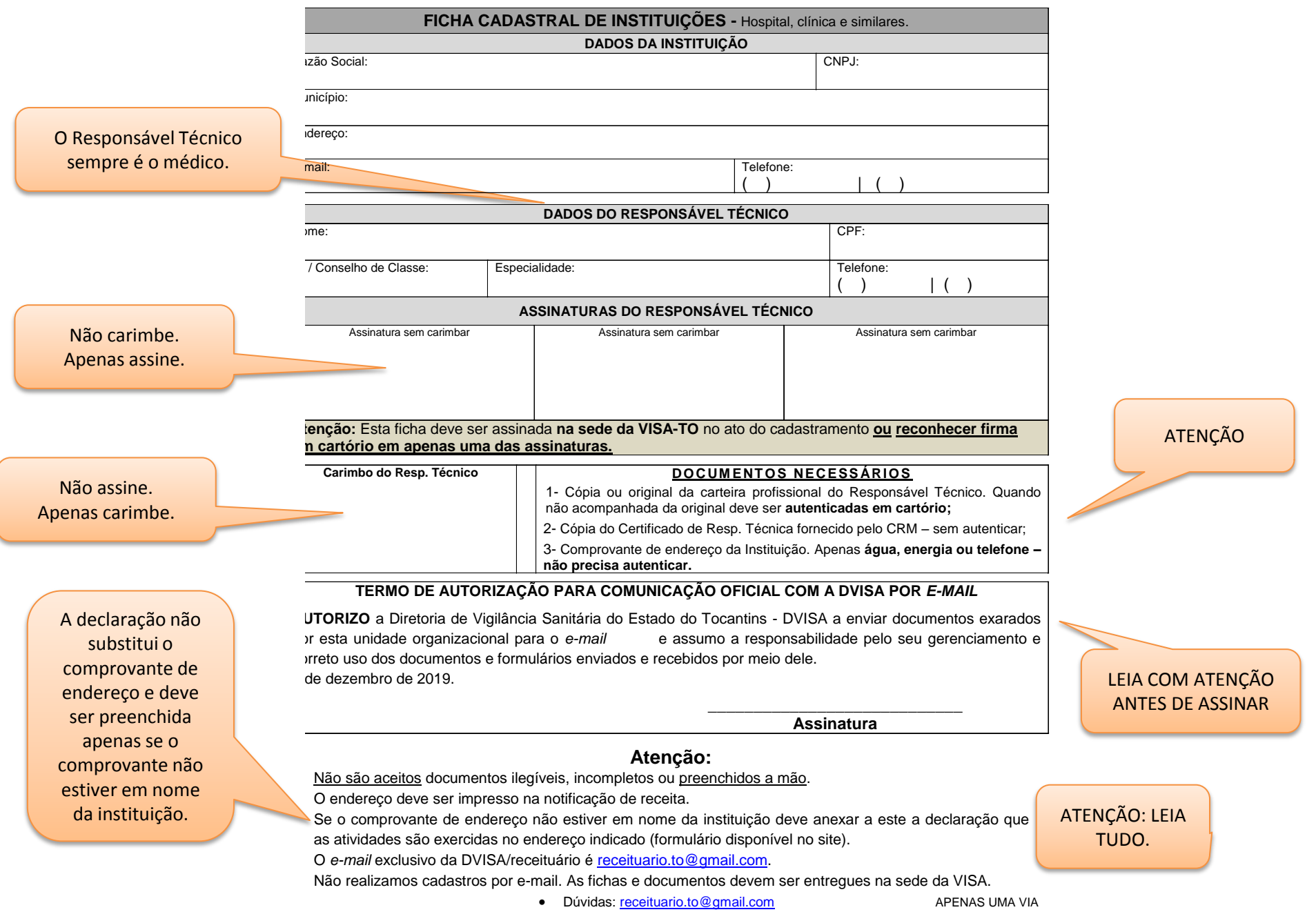

 $\mathcal{L}$ 

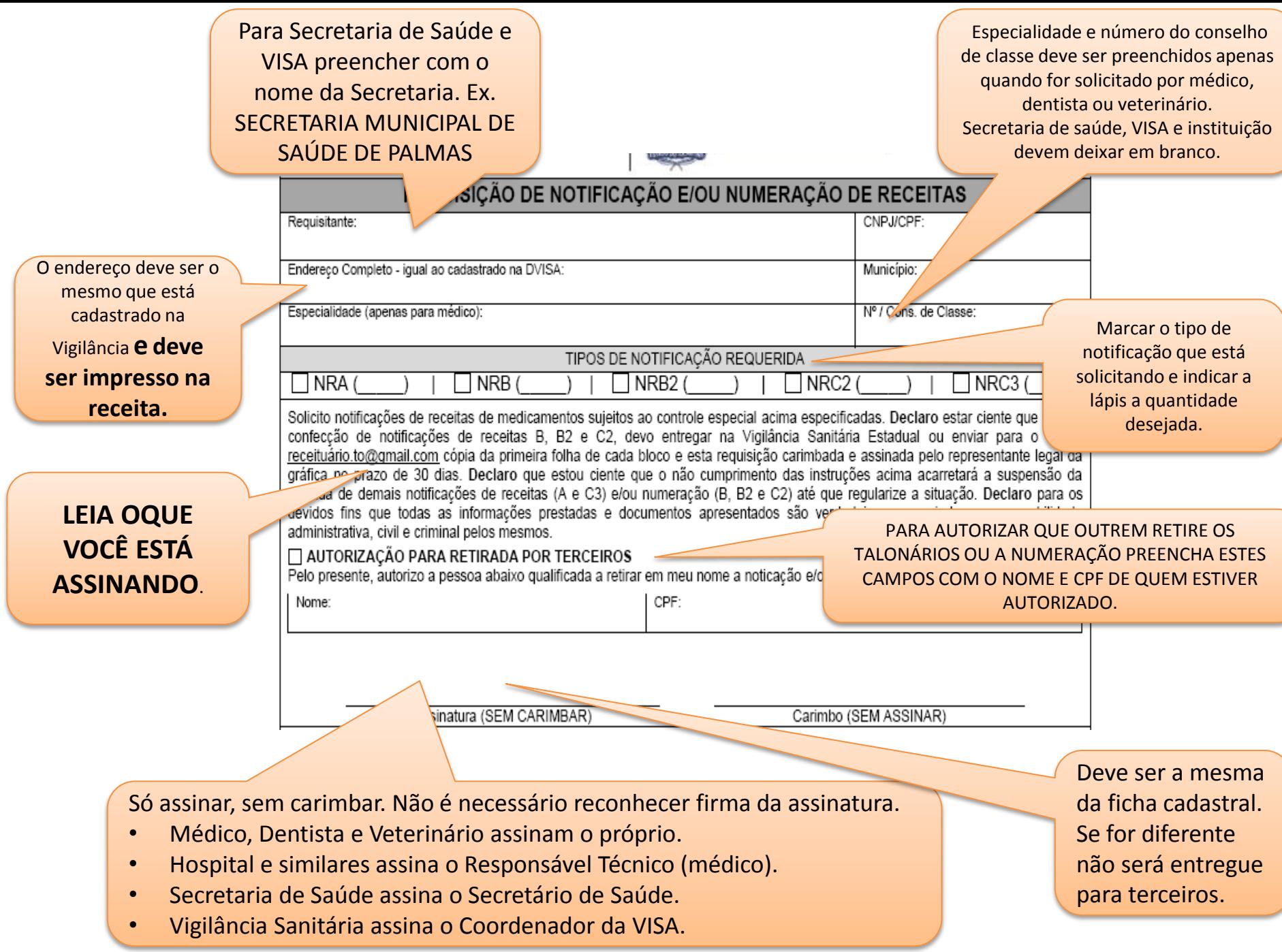

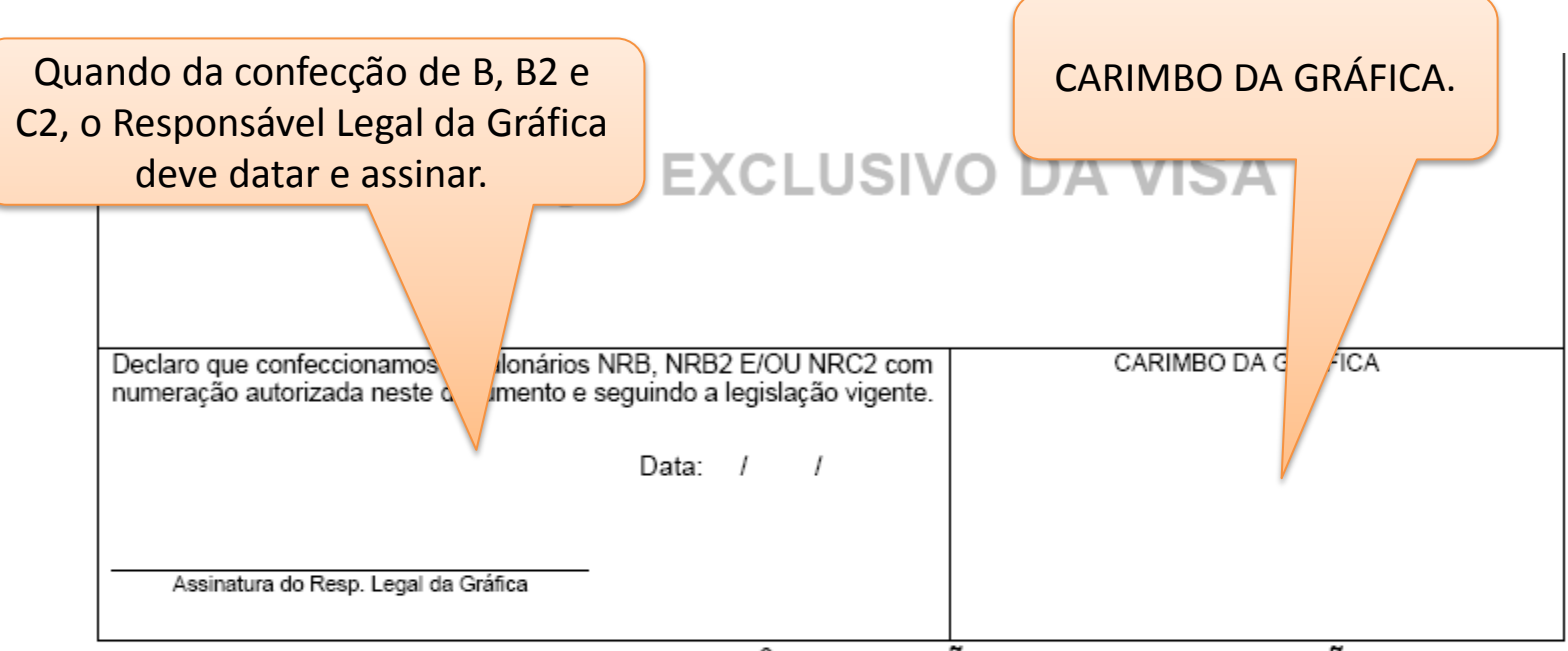

### PREENCHIMENTO ELETRÔNICO – NÃO PREENCHER A MÃO

#### LEIA COM ATENÇÃO:

\* A notificação deve conter o nome do profissional/instituição, o nº do conselho profissional/CNPJ e o <u>endereço cadastrado</u> na Vigilância Sanitária.

\*Confeccionar notificações de receita em desacordo com a legislação vigente constitui infração sanitária;

A Gráfica apenas receberá este documento original, em hipótese alguma poderá aceitar cópia;

O carimbo da gráfica deve conter: Razão social, CNPJ, endereço e telefone;

Esta requisição e cópia da primeira folha do receituário confeccionado devem ser escaneados e enviados no formato PDF ara o e-mail receituario.to@gmail.com.

### <u>A não devolução bloqueia para novas requisições.</u>

LEIA COM ATENÇÃO.

# ATENÇÃO:

- **Sempre** verifique se os formulários e a requisição estão assinados e carimbados nos locais solicitados por quem de direito.
- Verifique na Portaria 344/98 qual é o tipo receituário que precisa para cada medicamento.
- O talonário "A" deve ter todas as folhas carimbadas no ato da retirada com o carimbo do profissional prescritor. Lembre que o carimbo deve estar abastecido de tinta. Carimbos ilegíveis ou que dificultam a leitura e identificação não serão aceitos.
- Após a confecção dos talonários **B, B2 e C2** o representante legal da gráfica deve datar, assinar e carimbar a Requisição.
- **A REQUISIÇÃO E UMA FOLHA DE CADA TIPO DE NOTIFICAÇÃO** confeccionada deve ser escaneada e enviada para o e-mail [receituario.to@gmail.com](mailto:receituario.to@gmail.com) no prazo máximo de 30 dias (PDF – não aceitamos outro formato ou fotografias) .

## **Caso este documento não seja enviado o cadastro ficará bloqueado impedindo a retirada de novos talões e/ou numeração até a regularização.**

- Na hipótese de não confeccionar os talonários o responsável deve devolver a requisição ORIGINAL à autoridade sanitária – DVISA-TO.
- Sempre confeccionar a quantidade autorizada, nunca a menos. Se NÃO desejar confeccionar tudo retorne a DVISA com nova requisição e a anterior para substituição.
- Lembre que a numeração foi autorizada em seu nome e, mesmo que não tenha sido confeccionada, a responsabilidade por todos os números autorizados é do requisitante.

## RECEITAS CONFECCIONADAS EM DESACORDO COM A LEGISLAÇÃO SANITÁRIA DEVERÃO SER CONFECCIONADAS NOVAMENTE.

Dúvidas pelo e-mail: [receituario.to@gmail.com](mailto:receituário.to@gmail.com)

## COMO RESOLVER PENDÊNCIA/BLOQUEIO PARA RETIRAR RECEITUÁRIO

- 1. Por falta de documentação: providenciar a documentação e enviar por e-mail [\(receituario.to@gmail.com](mailto:receituario.to@gmail.com)) para a DVISA.
- 2. Não enviou à DVISA a requisição assinada e carimbada (gráfica) confirmando a confecção:
	- Se tiver a requisição já devidamente carimbada escaneie (PDF) e envie por e-mail para a DVISA juntamente com uma folha de cada tipo de receituário confeccionado (01 folha do B e/ou uma folha B2 e/ou uma folha C2).
- 3. Não tem mais a requisição:
	- Solicite, por e-mail, que enviaremos cópia da requisição que deve ser levada à gráfica que confeccionou os receituários para o representante assinar e carimbar. Após carimbada escaneie (PDF) e envie por e-mail para a DVISA juntamente com uma folha de cada tipo de receituário confeccionado.
- 4. Não tem a requisição e não sabe onde foi confeccionada:
	- Solicite, por e-mail, que enviaremos cópia da requisição para fazer um Boletim de Ocorrência. Com os dados da requisição o BO pode ser feito na Delegacia de Polícia ou na Delegacia Virtual <https://www2.ssp.to.gov.br/delegaciavirtual/> opção FURTO/PERDA e clicar sobre Documento e seguir as orientações do site. Salve o BO em PDF e envie por e-mail para a DVISA juntamente com uma folha de cada tipo de receituário confeccionado. [\(receituario.to@gmail.com](mailto:receituário.to@gmail.com))

# MODELOS E REGRAS PARA CONFECÇÃO DE NOTIFICAÇÃO DE RECEITA

- 1. IDENTIFICAÇÃO DO EMITENTE deve conter, no mínimo, os seguintes dados (port. 344/98 Art. 55 alínea "a"):
	- Médico, Médico Veterinário e Cirurgião Dentista constar o nome do profissional, número do conselho de classe e endereço cadastrado na vigilância sanitária e telefone;
	- Hospital, Clínica e similares: razão social, número do CNPJ, endereço cadastrado na vigilância sanitária e telefone;
	- Secretaria de Saúde e Vigilância Sanitária: Prefeitura Municipal de ..., Secretaria Municipal de Saúde e CNPJ.
- 2. RODAPÉ deve conter:
	- Dados da gráfica: razão social, CNPJ, endereço completo e telefone;
	- Nº da autorização da VISA, quantidade de blocos impressos e numeração inicial e final impressa.
- 3. TAMANHO: a notificação deve ser confeccionada com, no mínimo, a 21cm de largura por 10cm de altura.
- 4. COR: Notificação de Receita C2 deve ser na cor branca, B e B2 na cor azul.
- 5. QUANTIDADE DE VIAS: B e B2 folha simples, C2 duas vias (carbonada).

### RECEITAS CONFECCIONADAS EM DESACORDO COM A LEGISLAÇÃO SANITÁRIA DEVERÃO SER CONFECCIONADAS NOVAMENTE.

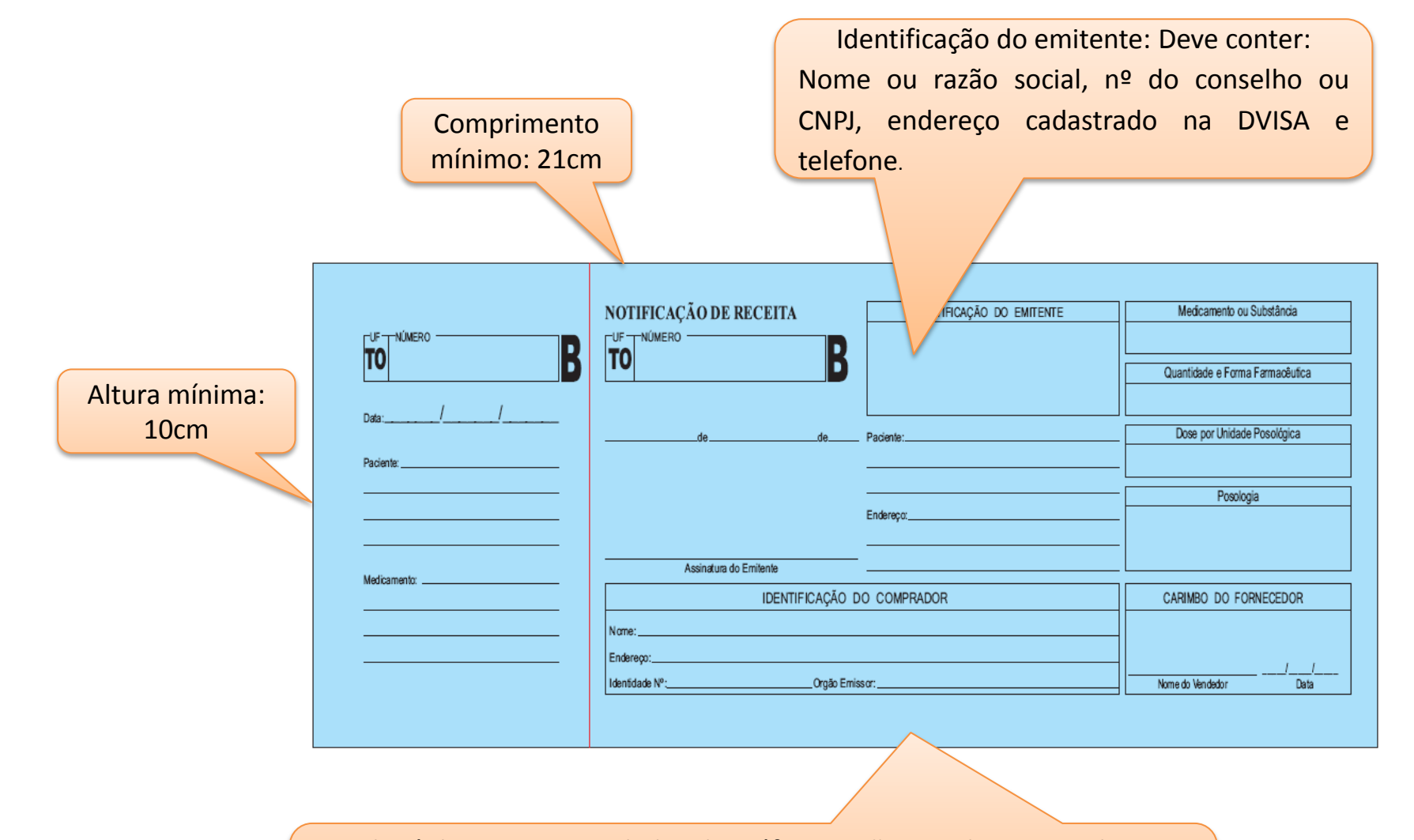

O rodapé deve conter os dados da gráfica: Razão social, CNPJ, endereço e telefone. Número da autorização da VISA, quantidade de blocos confeccionada, data da confecção e numeração inicial e final autorizada.

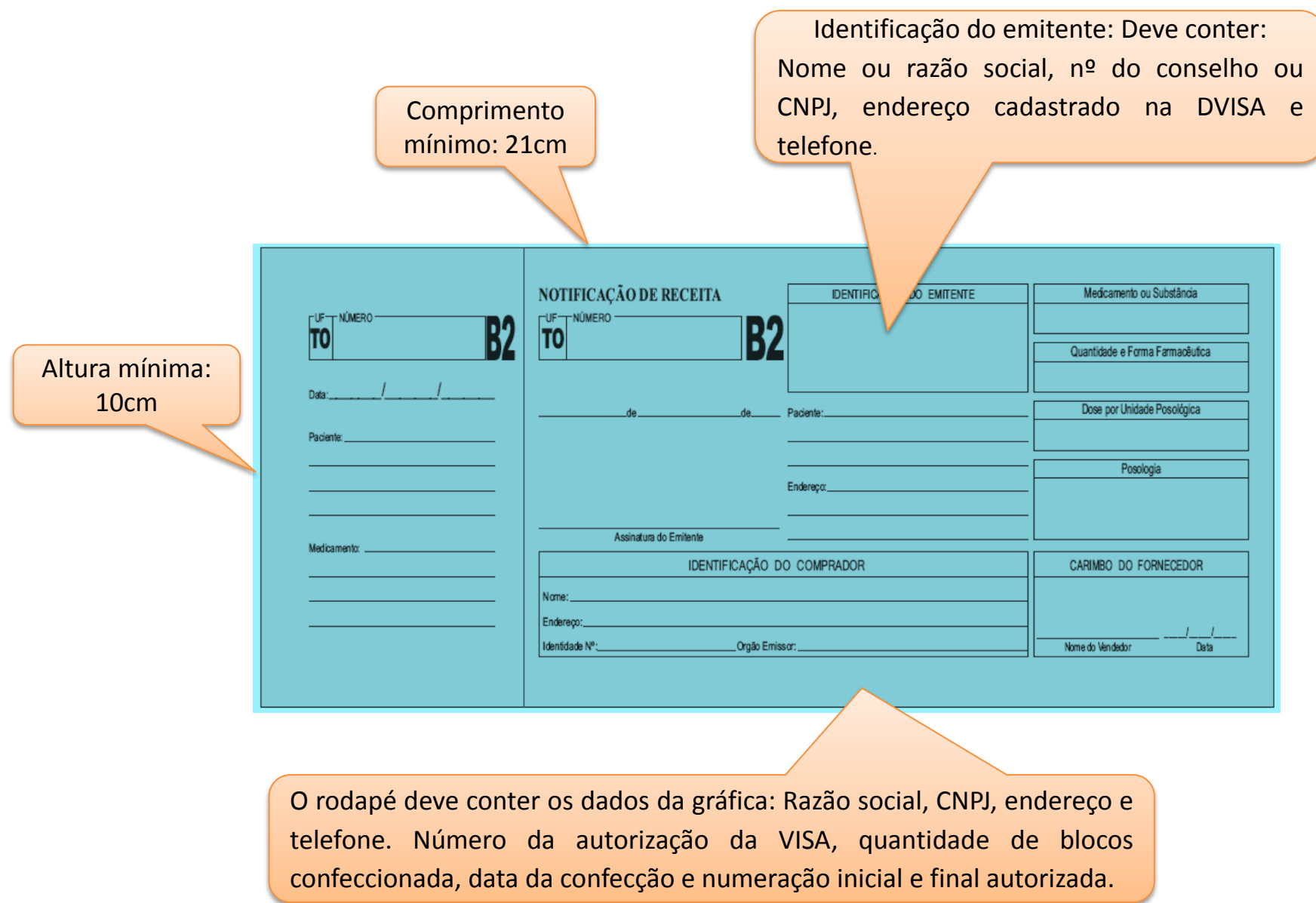

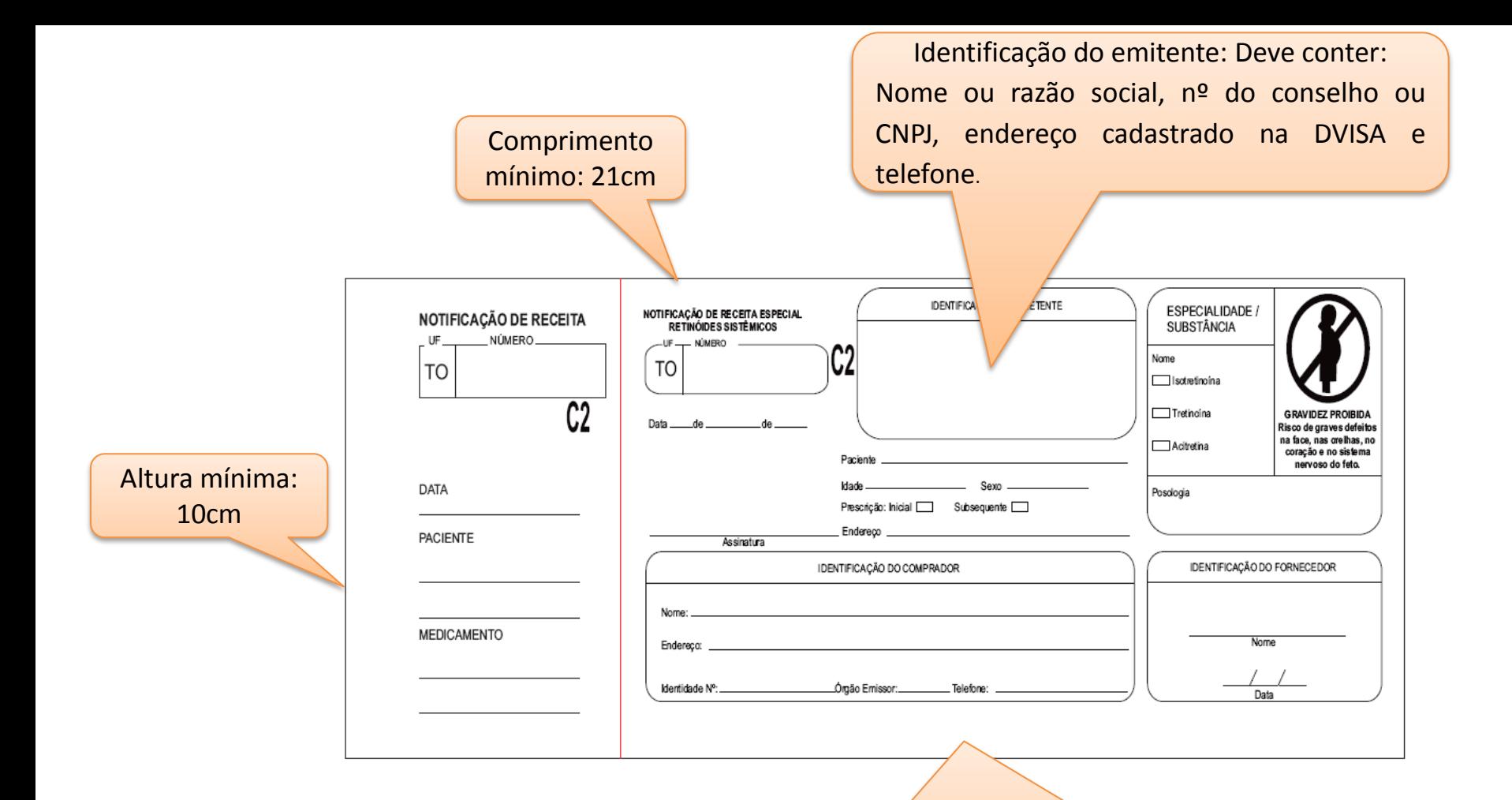

O rodapé deve conter os dados da gráfica: Razão social, CNPJ, endereço e telefone. Número da autorização da VISA, quantidade de blocos confeccionada, data da confecção e numeração inicial e final autorizada.

### **C2 SEMPRE EM 2 VIAS**

# Modelo de carimbo para identificar Notificação de Receita A e C3.

- Este carimbo deve ter as dimensões de até 7,0 cm X 1,5 cm e conter os seguintes dados:
- Para o profissional: Nome completo do prescritor, número do Conselho Regional correspondente, endereço completo (rua, bairro, CEP, município e estado) telefone é opcional;
- Para instituições: Nome da instituição, CNPJ, endereço completo (rua, bairro, CEP, município e estado) e telefone.
- O Endereço do carimbo para a Notificação A deve ser o mesmo da FICHA CADASTRAL.

**1,5 cm**

• EXEMPLO DE CARIMBO:

Dúvidas pelo e-mail: [receituario.to@gmail.com](mailto:ereceituario.to@gmail.com)

**Maria Antonieta de Orleans e Bragança CRM-TO 1323 Tel. 63 3333-3333 Rua dos Coqueiros, 1235 – Bairro Caraguatá Buritis de São João / TO – CEP 77.000-666**

**Hospital Santa Madalena do Norte CNPJ 11.000.666/0001-16 - Tel. 63 3366-6633 Av. das Palmeiras do Sol, 6555. Centro Palmeiras do Sol / TO - CEP 77.000-666**

## NRC3 – TALIDOMIDA:

- Para retirada de talonários C3 o médico deve, além de estar cadastrado na DVISA, preencher a ficha cadastral de prescritor de medicamento a base de Talidomida (formulário no site). A ficha deve ser atualizada a cada dois anos.
- $\triangleright$  O talonário é entregue exclusivamente para o médico prescritor. Em hipótese alguma será entregue para terceiros.
- O talonário "C3" deve ter todas as folhas carimbadas no ato da retirada com o carimbo do profissional prescritor. Lembre do carimbo estar abastecido de tinta. Carimbos ilegíveis ou que dificultam a leitura e identificação não serão aceitos.
- Com o intuito de facilitar a retirada de talonários C3 nas regiões norte e sul a DVISA firmou parceria com as Vigilâncias Sanitárias de Araguaína e Gurupi onde o profissional destes municípios e redondezas possa retirar exclusivamente os talonários C3.
	- Estas duas vigilâncias entregam exclusivamente os talonários C3 mediante autorização expressa da DVISA.

### **PROTOCOLO PARA RETIRAR TALONÁRIO PARA TALIDOMIDA EM ARAGUAÍNA OU GURUPI**

- 1. O médico já cadastrado na DVISA envia para o e-mail [receituario.to@gmail.com](mailto:receituário.to@gmail.com) a **REQUISIÇÃO DE NOTIFICAÇÃO E/OU NUMERAÇÃO DE RECEITAS**, preenchida e assinada no formato PDF (utilize scanner de mesa, não será aceita fotografia). O endereço de e-mail que enviar a requisição deve ser, exclusivamente, o **cadastrado na DVISA.**
- 2. A DVISA confere a situação cadastral do profissional e, não havendo pendências, emite uma autorização para retirada do(s) talonário(s) de Notificação de Receita C3 na VISA de Araguaína ou Gurupi.
- 3. Autorização deve conter a assinatura digital no rodapé da página e o documento pode ser verificado pelo QRCODE ou pelo código verificador no site <http://sgd.to.gov.br/verificador> digitando o código verificador.
- 4. A autorização é enviada para o e-mail cadastrado do médico com cópia para o e-mail da VISA responsável pela entrega.
- 5. O médico imprime a autorização e, munido da carteira do CRM e do carimbo profissional, comparece à VISA de Araguaína ou Gurupi para retirar o talonário.
- 6. A autoridade sanitária municipal irá conferir a identificação do Médico mediante a apresentação da carteira do CRM.
- 7. A autoridade sanitária confere a numeração autorizada com a do talonário que será entregue.
- 8. Todas as folhas do talão devem ser carimbadas no campo 1- IDENTIFICAÇÃO DO MÉDICO ao lado de onde está escrito "Assinatura e Carimbo".
- 9. A Autoridade Sanitária solicita que o médico date, assine e carimbe no campo indicado da autorização e retém e para arquivo.
- 10. Entrega ao médico o talonário.

# **IMPORTANTE**

- **O talonário será entregue exclusivamente ao médico autorizado após a Autoridade Sanitária conferir se todas as páginas estão devidamente carimbadas.**
- **O talonário é pessoal e intransferível e está sob responsabilidade do médico proprietário deste.**
- **Não empreste, ceda ou permita que outros utilizem o receituário. Lembre que a notificação está identificada pelo carimbo e sua numeração vinculada ao cadastro de quem requereu.**
- **Em caso de perda ou furto comunique imediatamente a autoridade policial por meio de um Boletim de ocorrência que deve ser encaminhado a Diretoria de Vigilância Sanitária.**
	- **O BO pode ser feito na Delegacia de Polícia ou na Delegacia Virtual <https://www2.ssp.to.gov.br/delegaciavirtual/>opção FURTO/PERDA e clicar sobre Documento e seguir as orientações do site**

Endereço da VISA de Araguaína: Rua Sete de Setembro nº 315. Telefone: 63 3412-3209

Endereço da VISA de Gurupi: Av. Pernambuco nº 1345 entre 1 e 11. Telefone VISA Gurupi: 63 3315-0091

## Dúvidas pelo e-mail: [receituario.to@gmail.com](mailto:receituario.to@gmail.com)